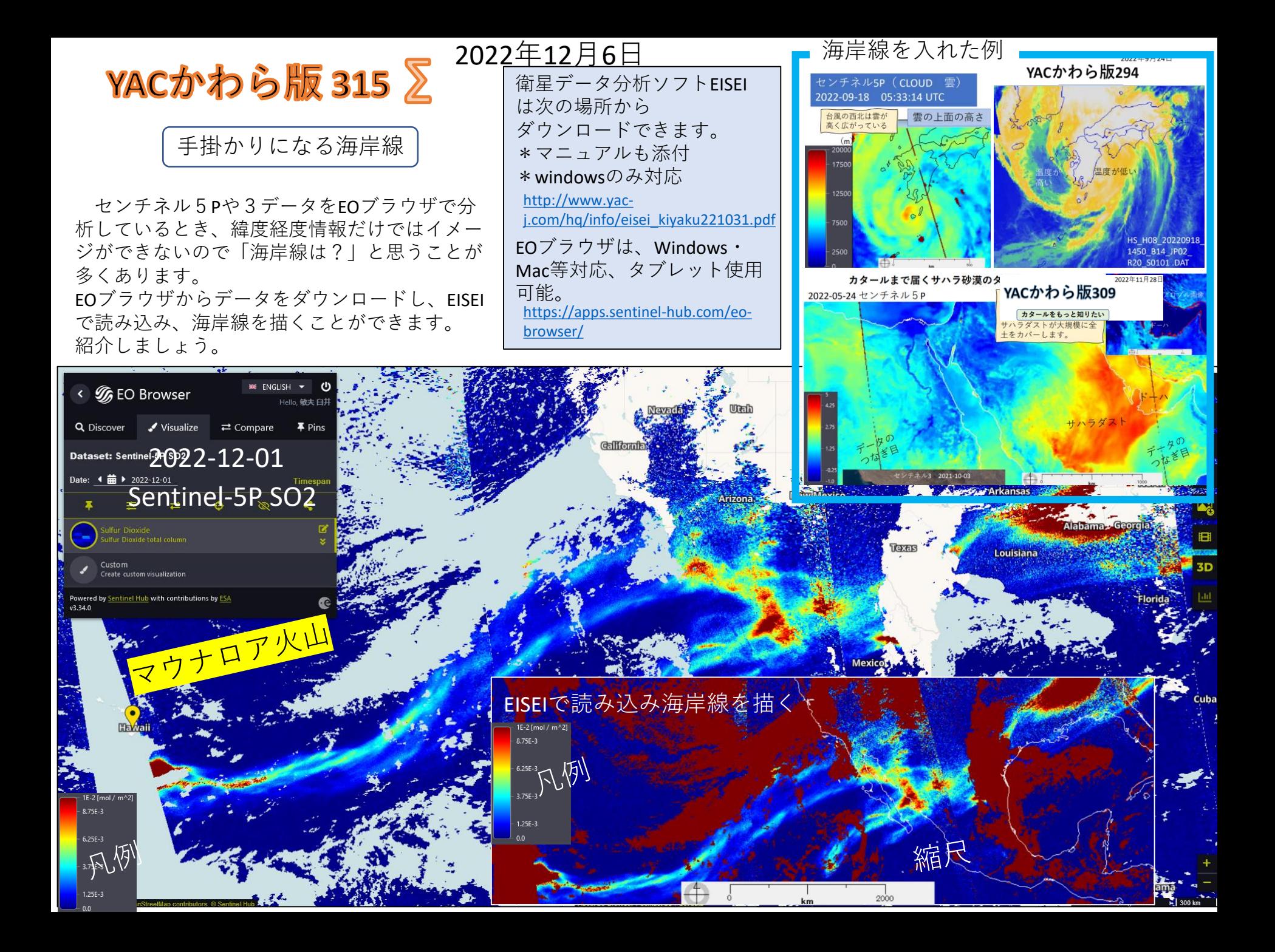

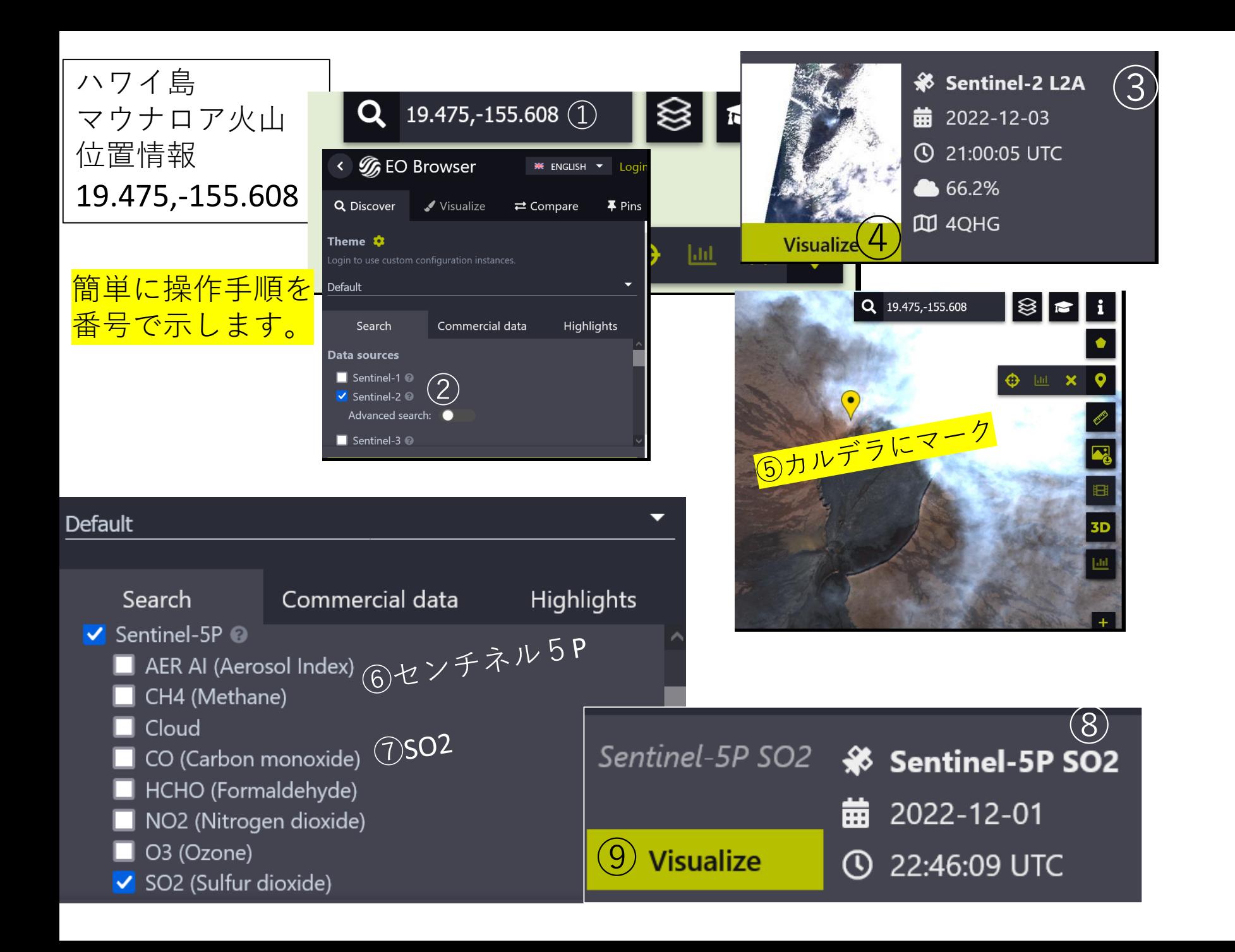

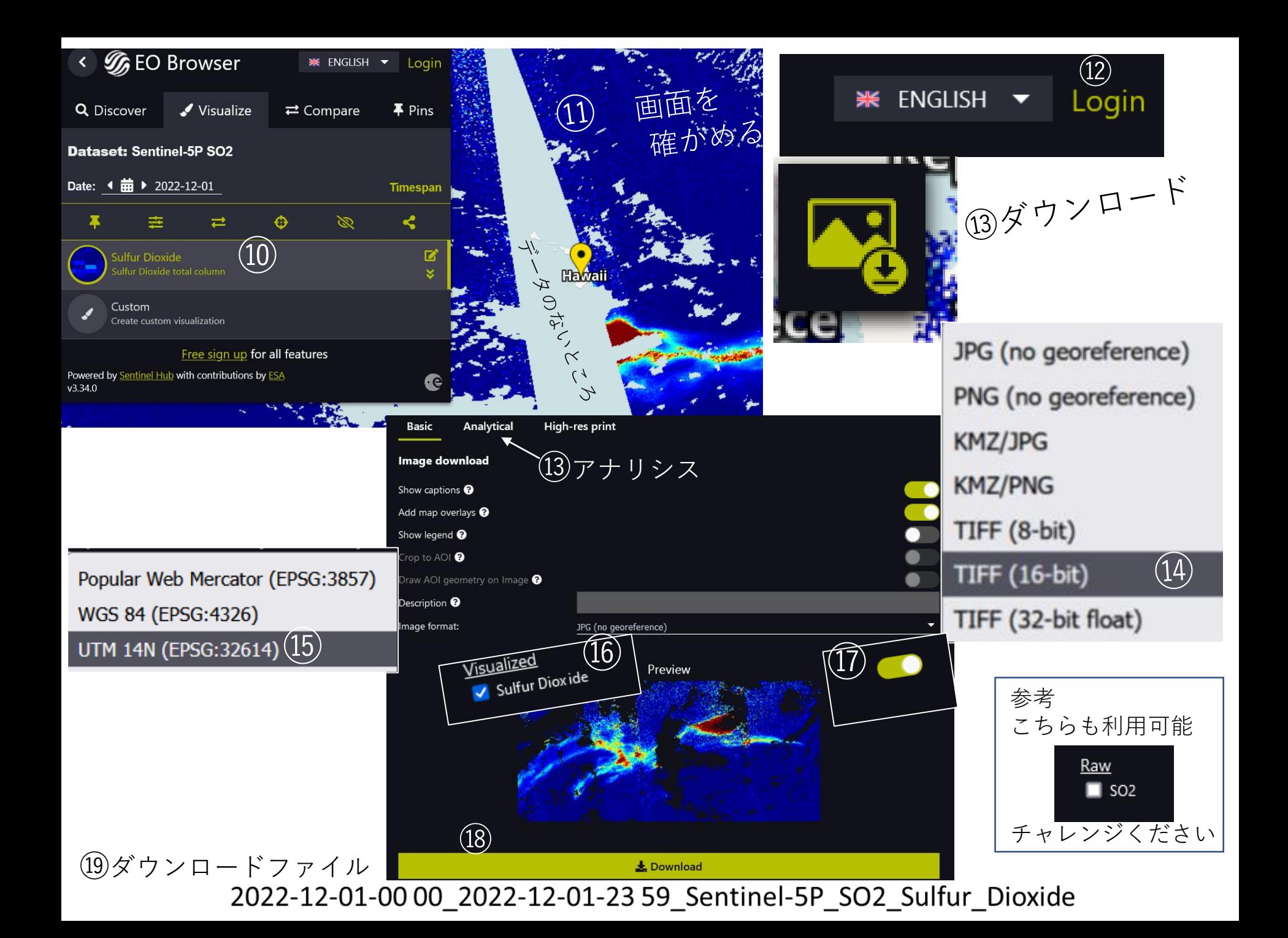

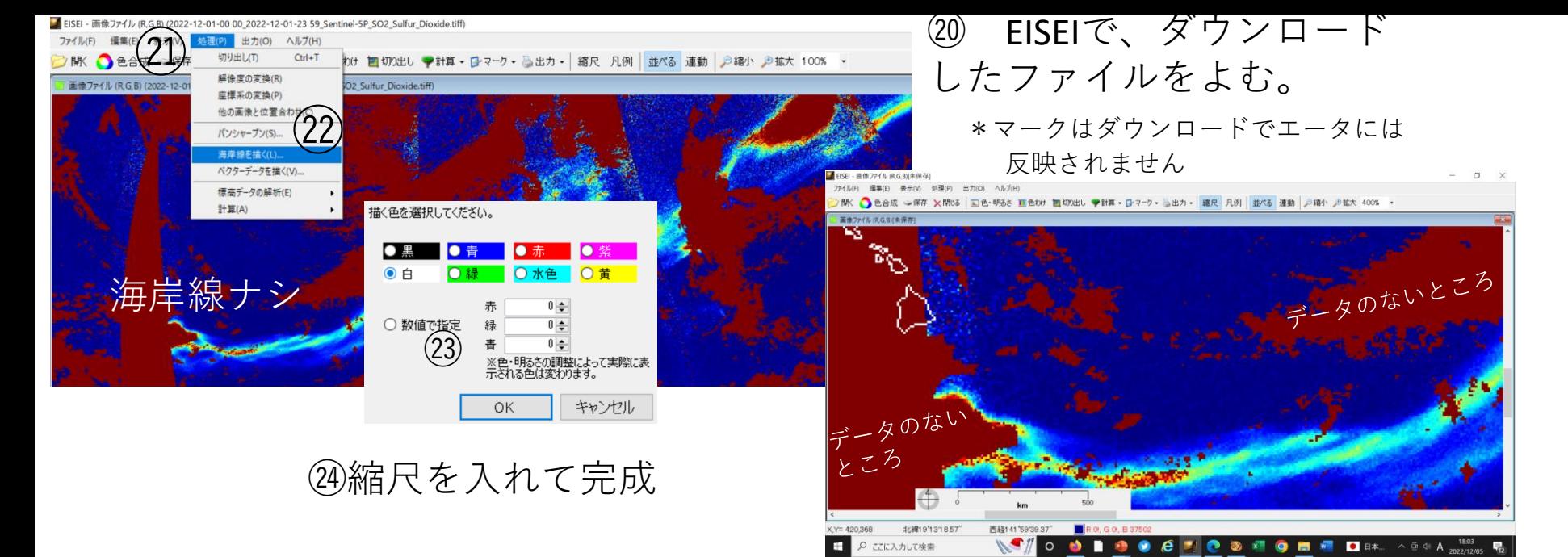

## 海岸線を描く、ベクターデータを描く

## ■ 海岸線を描く

雲などで海岸線が見えない場合、画像に海岸線を描くと分かりやすくなります。

- ※この機能は解像度の粗い簡易的な海岸線データ\*を使用しているため、 高分解能の衛星画像には適していません。「ひまわり」「しきさい」などの低い 分解能の画像で使用してください。高分解能の画像では警告が表示されます。
- ※全世界の海岸線を描くことができますが、データの種類によっては日本域しか 描けない場合があります。
- 処理メニューから海岸線を描く
- →「海岸線を描く」ダイアログが表示される
- 見やすい色を選択 (数値で色を指定することもできますが、色·明るさ調整を行うと実際に表示 される色は変わるため、思った色にならない場合があります)
- 海岸線が描かれた画像が開かれる
- 注意この処理は画像データ内に海岸線を上書きします。描いた海岸線は消せ ず、線によって上書きされた画素の色(や値)は復元できません。海岸線を 描く前の画像は画面上に残りますので、必要であれば保存して下さい。

\*本ソフトで使用している海岸線データ: Natural Earth/Coastline(縮尺5000万分の1)

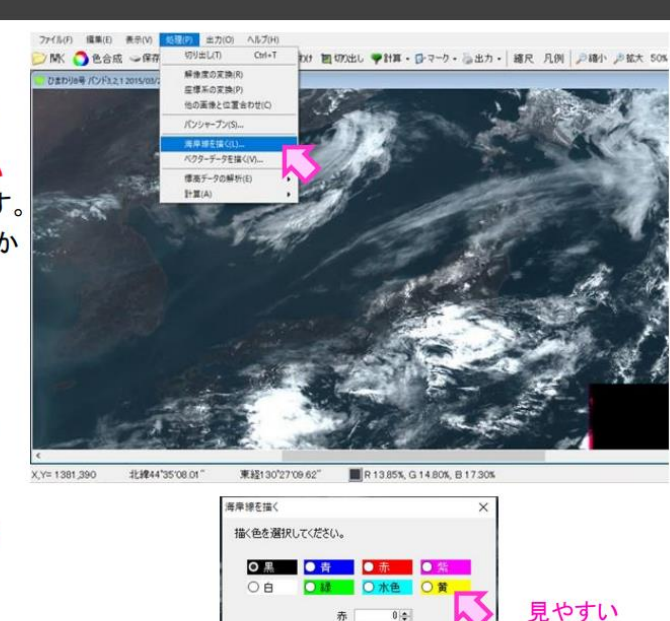

○ 数値で指定

 $0|2$ 

 $0$   $\updownarrow$ 

※色・明るきの調整によって実際に表<br>示される色は変わります。

色を選択

## **EISEI** 添付マニュアル